# SETRUM

**Sistem Kendali-Tenaga-Elektronika-Telekomunikasi-Komputer Volume 6, No.2, Desember 2017 p-ISSN : 2301-4652 / e-ISSN : 2503-068X**

# **Otomasi pada Simulator Green House dengan SCADA Berbasis Web**

Erwani Merry S<sup>1</sup>, T. Rudi Sarjono<sup>1</sup>, Nicolaus Cornellius<sup>1</sup>

1 Jurusan Teknik Elektro, Fakultas Teknik, Universitas Krinten Maranatha, Bandung, Jawa Barat.

**Article In Press**

#### **Informasi Artikel**

**Naskah Diterima :** 11 November 2017 **Direvisi :** 20 Desember 2017 **Disetujui :** 24 Desember 2017

**\*Korespodensi Penulis :**

erwanimerry@gmail.com

#### *Graphical abstract Abstract*

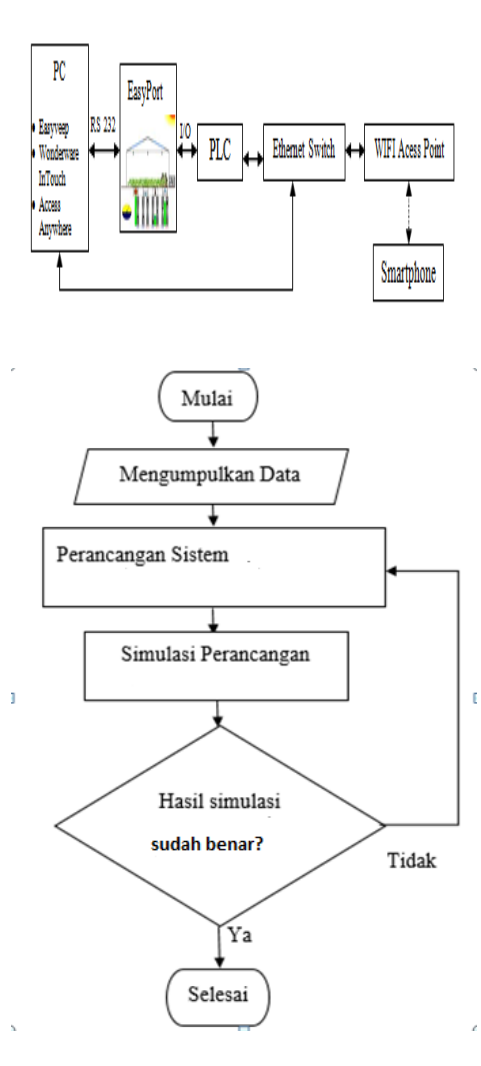

*Green house is a building that can modify the climate in accordance with that required by the plant. The green house system works best if it is equipped with an automation system that operates without the need for human assistance. This system consists of light sensor, soil moisture sensor, air humidity sensor, and temperature sensor. Soil moisture sensors, air humidity sensors, and temperature sensors have minimum value limits and maximum limit values. In this study, a webbased SCADA application is designed on a greenhouse simulator. PLC is used to monitor every sensor condition and control the green house simulator plant to keep it in the desired condition. PLC is connected to SCADA to monitor its controlling process and can be accessed through web browser using smartphone. From the results of observation data, output and input in SCADA happened delay time approximately for 3.195 second because happened process update time from*  SCADA to PLC. In addition, the first time to access SCADA via web browser will *take 47.86 – 52.7 seconds because there is a process of uploading SCADA images to the folder cache for display in the web browser.*

*Keywords: Green house, Simulator, Otomation, SCADA, Web Browser*

#### **Abstrak**

*Green house* merupakan bangunan yang dapat memodifikasi iklim sesuai dengan yang dibutuhkan oleh tanaman. Sistem *green house* dapat bekerja dengan baik jika dilengkapi dengan sistem otomasi yang beroperasi tanpa memerlukan bantuan manusia. Sistem ini terdiri dari sensor cahaya, sensor kelembaban tanah, sensor kelembaban udara, dan sensor temperatur. Sensor kelembaban tanah, sensor kelembaban udara, dan sensor temperatur memiliki nilai batas minimum dan nilai batas maksimum. Pada penelitian ini, dirancang aplikasi SCADA berbasis web pada simulator *greenhouse*. PLC digunakan untuk memonitoring setiap kondisi sensor dan mengendalikan plant simulator green house agar tetap dalam kondisi yang diinginkan. PLC dihubungkan ke SCADA untuk memonitoring proses pengontrolannya dan dapat diakses melalui web browser dengan menggunakan smartphone. Dari hasil pengamatan data, hasil keluaran dan masukan di SCADA terjadi waktu delay kira – kira selama 3.195 detik karena terjadi proses update time dari SCADA ke PLC. Selain itu juga,pada saat pertama kali mengakses SCADA melalui web browser akan membutuhkan waktu selama 47.86 – 52.7 detik karena ada proses upload gambar SCADA ke cache folder untuk ditampilkan di web browser.

*Kata kunci: Green house, Simulator, Otomatisasi, SCADA, Web Browse*

© 2017 Penerbit Jurusan Teknik Elektro UNTIRTA Press. All rights reserved

#### **1. PENDAHULUAN**

*Green house* merupakan bangunan yang dapat memodifikasi iklim sesuai dengan yang dibutuhkan oleh tanaman. Variabel – variabel pokok yang perlu diatur dalam *green* house yaitu intensitas cahaya, kelembaban tanah, kelembaban udara, dan temperatur. Dengan perkembangan teknologi elektronika, dimungkinkan melakukan pengendalian variabel – variabel tersebut secara

 $\boxed{6}$   $\boxed{0}$   $\boxed{\ }$ 

otomatis dan kontinu. Pengendalian variabel – variabel tersebut diperlukan untuk pengaturan cahaya, kelembaban, temperatur, dan penyiraman air<sup>[6]</sup>. *Green house* biasanya memiliki banyak sensor dan aktuator yang harus dikontrol dengan cermat dan akurat. Biayanya cukup mahal dan memakan waktu lama dalam pengamatan hasilnya sehingga pengamatan dan pengaturan secara langsung sulit dilakukan. Oleh sebab itu pada penelitian ini digunakan simulator green house agar lebih memudahkan dalam mempelajari sistem pengontrolan green house sebelum menerapkannya dalam kondisi yang sebenarnya.

Dengan adanya sistem kontrol otomatis, pengguna dapat melakukan rutinitas sehari – hari karena *green house* dapat diprogram oleh komputer sehingga *green house* akan melakukan fungsinya sesuai apa yang telah diprogram agar kondisi iklim green house sesuai dengan kebutuhan tanaman yang dibudidayakan. Di samping itu SCADA (*Supervisory Control and Data Acquisition*) adalah sebuah pendekatan untuk interaksi manusia dan mesin. SCADA digunakan sebagai pengendali sekunder bagi PLC (*Programmable Logic Controller*) yang bertujuan memudahkan proses pengawasan otomasi pada mesin - mesin industri. SCADA juga dapat diaplikasikan pada *greenhouse*. Oleh karena *green house* memiliki banyak sensor dan aktuator yang harus dikontrol dengan cermat dan akurat, maka pengontrolan *green house* perlu menggunakan SCADA agar dapat menjaga kondisi ruangan *green house* secara kontinu. Dengan menambahkan web yang merupakan salah satu layanan yang didapat oleh pemakai komputer yang terhubung ke internet, SCADA berbasis web ini dapat menyediakan informasi, sarana komunikasi, dan kumpulan yang dinamis antara teknologi dan aplikasi. Maka pada penelitian ini dirancang otomasi *green house yang* dihubungkan dengan SCADA berbasis web sehingga dapat memonitoring SCADA simulator green house melalui smartphone.

#### **2. METODE PENELITIAN**

#### 2.1 Metode Penelitian

Berikut ini adalah beberapa tahap yang dilakukan dalam melakukan penelitian ini:

- a) Identifikasi masalah yaitu proses pengenalan dan perumusan masalah sebagai latar belakang hingga tercapainya tujuan dalam penelitian ini.
- b) Studi literatur, yaitu mengumpulkan data-data dari berbagai literatur, buku referensi, dan jurnal sesuai dengan topik penelitian yaitu tentang otomatisasi green house.
- c) Perancangan dan pengujian, yaitu dengan merancang otomatisasi pada simulator green house.

#### 2.2 Diagram Alir Penelitian

Secara sederhana proses penelitian dijelaskan melalui diagram alir pada Gambar 2.

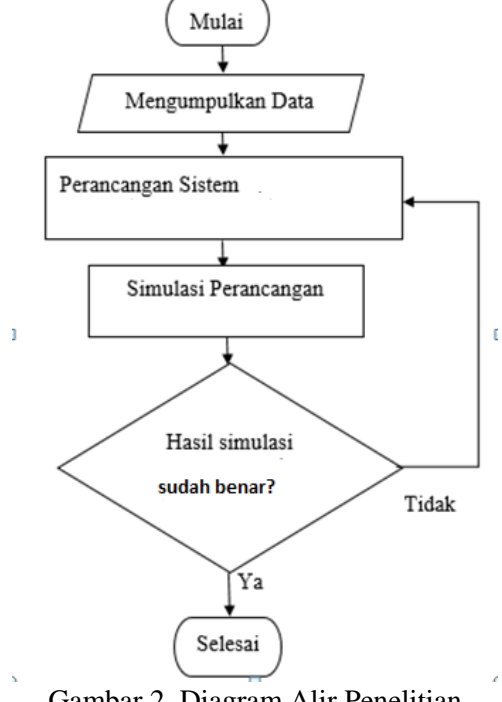

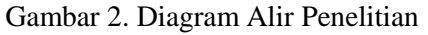

#### 2.3 Perancangan Penelitian

#### *2.3.1 Simulator green house*

*Plant* simulator *green house* menggunakan perangkat yang dikeluarkan FESTO Didactic System. Perangkat *plant* simulator *greenhouse* ini terdiri dari perangkat lunak Easyveep dan perangkat keras EasyPort. Easyveep merupakan sebuah *software* simulasi. Dengan *software* ini maka *hardware* yang berupa plant dapat digantikan dengan simulator yang interaktif. *Software* ini juga dapat berfungsi sebagai *Human Machine Interface* (HMI) plant sebenarnya jika dihubungkan dengan *EasyPort* [2] .

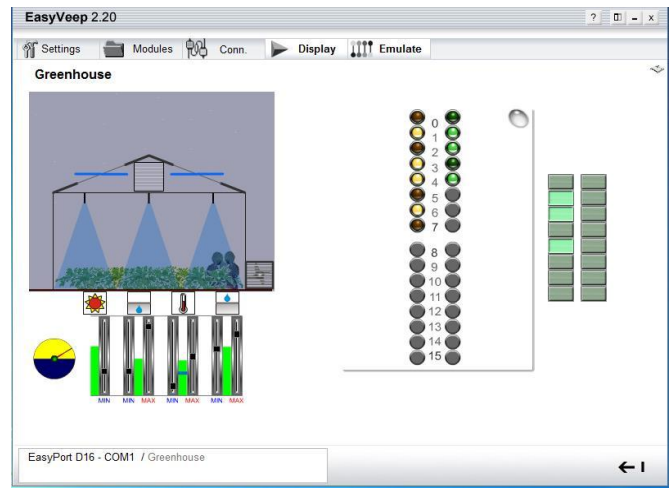

**Gambar 3 Tampilan** *Interface Software* **Easyveep**

Gambar 3 merupakan tampilan *interface software* Easyveep dari *plant* simulator *greenhouse*. *Plant* simulator *greenhouse* pada *software* Easyveep hanya menggunakan *input* dan *output* berupa digital. Set point berupa kelembaban tanah, kelembaban udara, cahaya, dan temperature tidak dinyatakan dalam nilai analog tetapi hanya dinyatakan dalam batas minimum dan batas maksimum, sehingga aksi pengendalian hanya berupa *on* atau *off*.

# *2.3.2 SCADA Wonderware InTouch*

Wonderware InTouch merupakan sebuah perangkat lunak yang digunakan untuk membuat dan mengembangkan tampilan dalam bentuk statis dan dinamis pada panel grafis yang dihubungkan pada PLC sebagai antarmuka antara pengguna dan alat tersebut. Wonderware InTouch digunakan pada sistem operasi Microsoft *Windows XP*, *Windows* 7, sampai *Windows* 10. Aplikasi Wonderware InTouch terdiri dari tiga komponen utama, yaitu: InTouch *Application Manager* berfungsi untuk mengorganisasi aplikasi yang dibuat, *WindowMaker* digunakan untuk menciptakan animasi serta *touch – sensitive display windows*, dan *WindowViewer* digunakan untuk menampilkan grafik *windows* yang telah dibuat di *WindowMaker*. Wonderware InTouch dapat pula ditambahkan *software* Access Anywhere yang berguna untuk mengakses SCADA melalui web browser. *Software* Access Anywhere hanya dapat berfungsi di *Windows Server* 2012<sup>[7]</sup>.

# *2.3.3 Otomasi Simulator green house*

. Gambar 4 menunjukkan diagram blok otomasi pada simulator *green house* dengan SCADA berbasis web melalui smartphone.

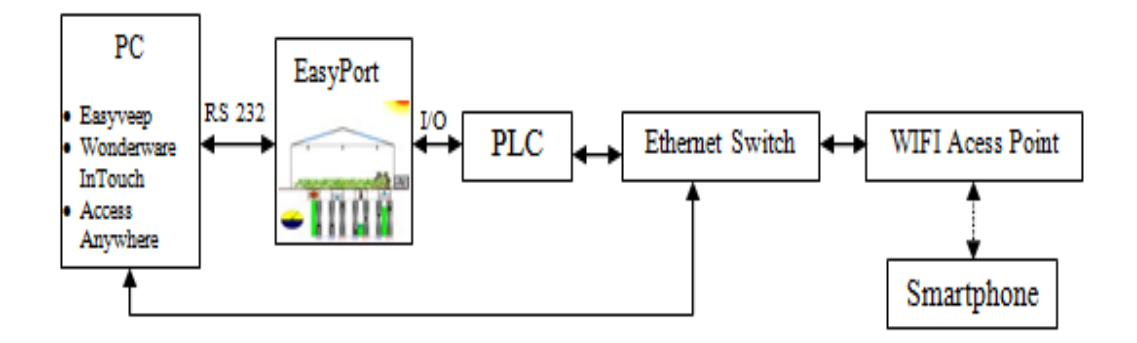

Gambar 4. Diagram Blok Otomasi pada Simulator *Green house* Dengan SCADA Berbasis Web melalui smartphone

Perangkat lunak Easyveep, Wonderware InTouch, dan Access Anywhere dibutuhkan untuk merancang aplikasi SCADA berbasis web pada simulator greenhouse. Plant simulator yang digunakan adalah *greenhouse* yang terdapat dalam Easyveep. EasyPort yang dianalogikan sebagai *greenhouse*  sebenarnya memberikan sinyal *input* kepada PLC. Simulator *greenhouse* memiliki 8 sensor dan 5 aktuator yang memerlukan suatu pengontrolan PLC untuk mengontrol sensor tersebut. Program PLC dirancang sesuai dengan pendeskripsian cara kerja yang berasal dari Easyveep. Setelah program PLC selesai dirancang maka PLC dihubungkan ke WIFI Access Point yang di dalamnya sudah terdapat Ethernet switch. Ethernet switch dihubungkan ke PC yang sama untuk membuat aplikasi SCADA dengan menggunakan *software* Wonderware InTouch, serta menggunakan *software* PLC Modicon MODBUS Ethernet agar SCADA dapat membaca *input* dan *output* dari PLC. Setelah aplikasi SCADA selesai dibuat, proses selanjutnya menggunakan *software* Access Anywhere agar SCADA dapat diakses melalui web browser dengan menggunakan smartphone agar dapat memudahkan monitoring dan mengontrol*on* atau *off* simulator dari jarak jauh tanpa harus berada di dekat lokasi *greenhouse* tersebut.

Perancangan sistem aplikasi SCADA pada simulator *greenhouse* seperti yang terlihat pada Gambar 5.

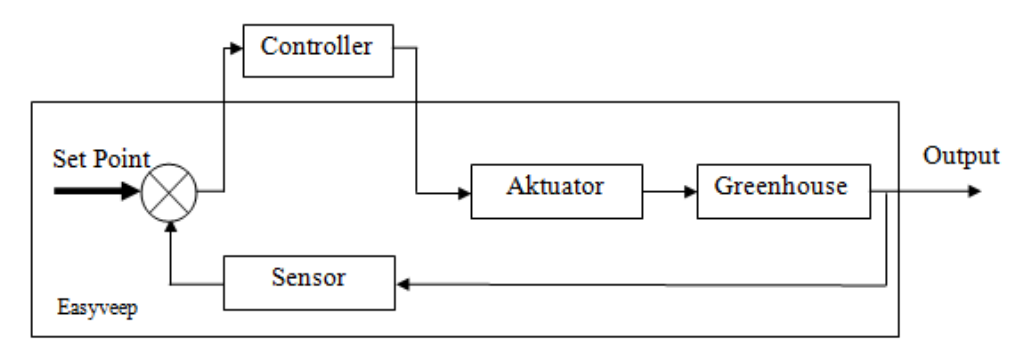

Gambar 5 Diagram Blok Sistem Aplikasi SCADA pada Simulator *Greenhouse*

Set point berupa intensitas cahaya, kelembaban tanah, kelembaban udara, dan temperatur. Set point akan dibandingkan dengan sensor (sebagai feedback) sehingga kontroler akan mengendalikan aktuator agar *output* sesuai yang diinginkan. Ada 5 aktuator yang digunakan dalam sistem pengentrolan greenhouse tersebut, yaitu motor yang menggerakkan buka tutup jendela, valve untuk membuka tutup kran penyemprotan air, heater, cooler, dan lampu.

Pada kondisi awal, simulator dalam kondisi *off* sehingga semua sensor dan aktuator dalam kondisi *off*. Ketika tombol start ditekan yang terdapat pada SCADA maka simulator dalam kondisi on sehingga semua sensor dan aktuator dapat berjalan.Selanjutnya melakukan pengecekan jika tidak ada cahaya matahari maka sensor cahaya akan bekerja. Apabila ada cahaya matahari maka akan melakukan pengecekan ke sensor kelembaban tanah, jika tanah kering maka sensor kelembaban tanah akan bekerja. Apabila tanah tidak kering maka akan melakukan pengecekan ke sensor kelembaban udara, jika kondisi lembab maka sensor kelembaban udara akan berkerja. Apabila kondisi udara tidak panas maka akan melakukan pengecekan ke sensor temperatur. Diagram Alir sistem pengontrolan simulator *greenhouse* ditunjukkan pada Gambar 6.

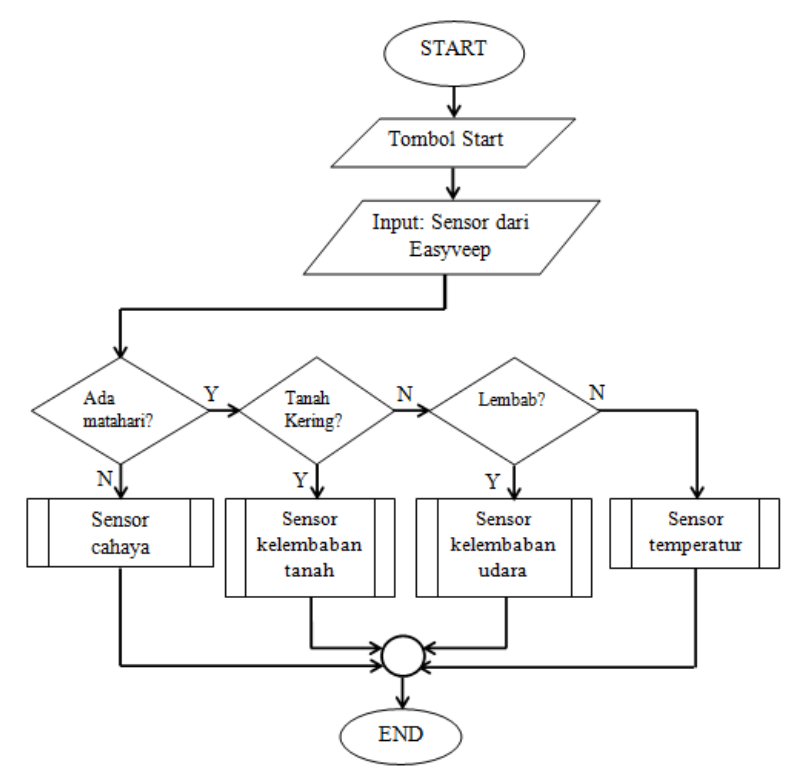

Gambar 6. Diagram Alir Sistem Otomasi pada Simulator *Green House*

*2.3.4 Perancangan Aplikasi SCADA berbasis web*

Perancangan aplikasi SCADA menggunakan *software* Wonderware InTouch. Dalam perancangan aplikasi SCADA dibuat menjadi 5 *window* yaitu : home, sensor cahaya, kelembaban tanah, temperatur, jendela kelembaban udara.

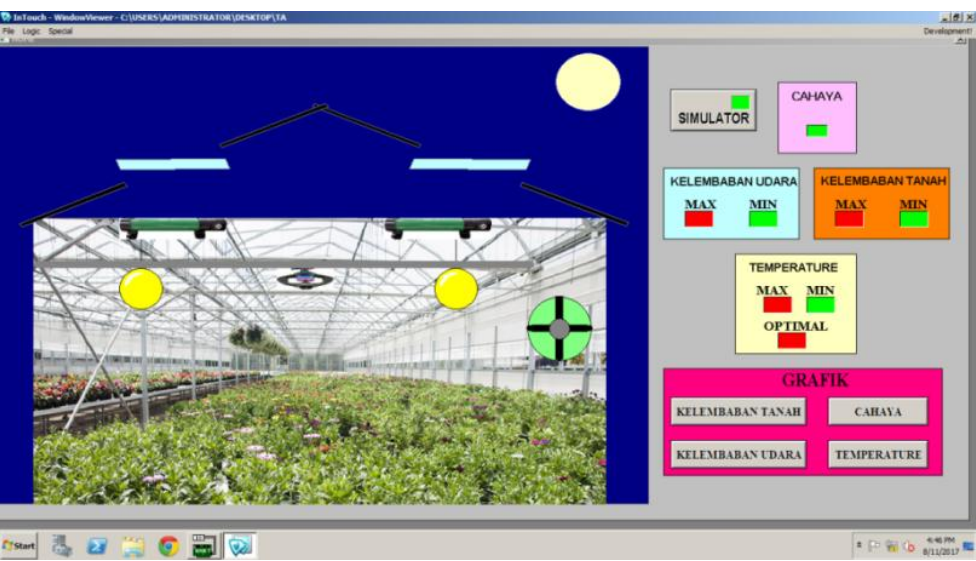

Gambar 7. Tampilan Windows Viewer dari Aplikasi SCADA yang telah dirancang

Perancangan SCADA berbasis web dari sistem otomasi *green house* menggunakan *software* Wonderware InTouch untuk merancang aplikasi SCADA simulator *green house* dan Wonderware Intouch Access Anywhere untuk mengakses SCADA melalui web browser. Tahapan – tahapan konfigurasi web pada aplikasi SCADA simulator *green house*, yaitu diawali dengan melakukan *backup file* aplikasi SCADA yang telah dirancang, hasilnya disimpan di dalam PC yang digunakan

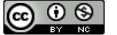

sebagai web server. Virtual komputer digunakan sebagai web server dengan menggunakan *software* WMware Workstation. Jika sudah terdapat *software* Wonderware InTouch dan Wonderware InTouch Access Anywhere, selanjutnya melakukan konfigurasi *port number* pada Wonderware InTouch Access Anywhere (digunakan *default port number*). Selanjutnya membuka Windows Viewer Wonderware InTouch dari aplikasi SCADA yang telah dirancang seperti yang terlihat pada Gambar 7. Dikhiri dengan mengakses aplikasi SCADA melalui web browser seperti yang terlihat pada Gambar 8.

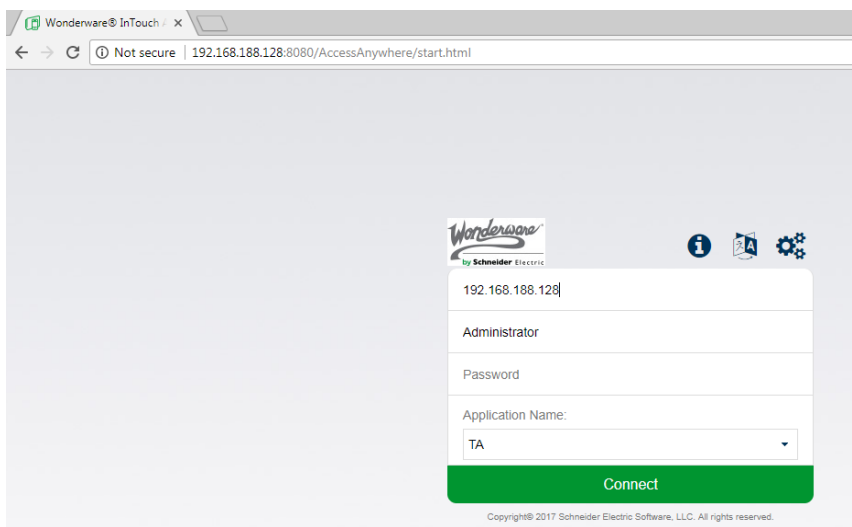

Gambar 8. Tampilan Login Melalui Web Browser

#### **3. HASIL DAN PEMBAHASAN**

Pengujian respon antara sensor dan aktuator yang terdapat pada otomasi simulator *green house* ditampilkan dalam bentuk grafik secara *real time* dan lama waktu login melalui web browser.

1. Grafik respon antara sensor kelembaban tanah dengan kran air dapat dilihat pada Gambar 9.<br>2. SENSOR KELEMBABAN TANAH MINIMUM

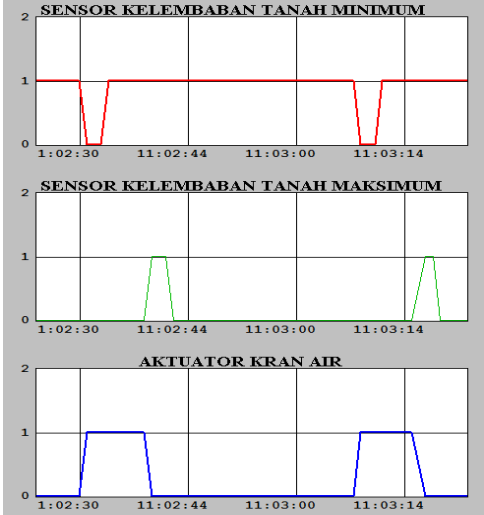

Gambar 9 Grafik Respon Antara Sensor Kelembaban Tanah dengan Kran Air

Dari Gambar 6 dapat dilihat bahwa pada saat sensor kelembaban tanah minimum tidak aktif (bernilai 0) maka kran air akan menyala (bernilai 1) sehingga sensor kelembaban tanah minimum aktif kembali, sedangkan pada saat sensor kelembaban tanah maksimum aktif (bernilai 1) maka kran air akan mati (bernilai 0).

2. Grafik respon antara sensor temperatur dengan *heater* dan *cooler* dapat dilihat pada Gambar 10.

#### *Erwani Merry S, T. Rudi Sarjono, Nicolaus Cornellius / Setrum 6:2 (2017) 205-214*

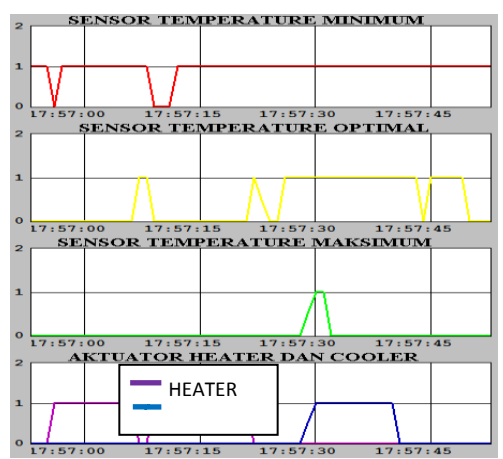

Gambar 10 Grafik Respon Antara Sensor Temperatur dengan *Heater* dan *Cooler*

Dari Gambar 7 dapat dilihat bahwa pada saat sensor temperatur minimum tidak aktif (bernilai 0) maka *heater*akan aktif (bernilai 1) sehingga sensor temperatur aktif kembali. Pada saat sensor temperatur optimal aktif (bernilai 1) maka *heater* akan mati (bernilai 0), sedangkan pada saat sensor temperatur maksimum aktif (bernilai 1) maka *cooler* akan aktif (bernilai 1) hingga sensor temperatur optimal tidak aktif (bernilai 0) maka *cooler* akan mati (bernilai 0).

3. Grafik respon antara sensor kelembaban udara dengan jendela dapat dilihat pada Gambar 11.

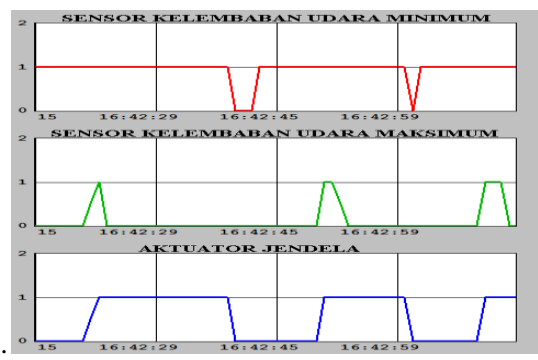

Gambar 11. Grafik Respon Antara Sensor Kelembaban Udara dengan Jendela

Dari Gambar 8 dapat dilihat bahwa pada saat sensor kelembaban udara minimum tidak aktif (bernilai 0) maka jendela akan menutup (bernilai 0) sehingga sensor kelembaban udara minimum aktif kembali, sedangkan pada saat sensor kelembaban udara maksimum aktif (bernilai 1) maka jendela akan terbuka (bernilai 1).

4. Grafik respon antara sensor cahaya dengan lampu dapat dilihat pada Gambar 12.

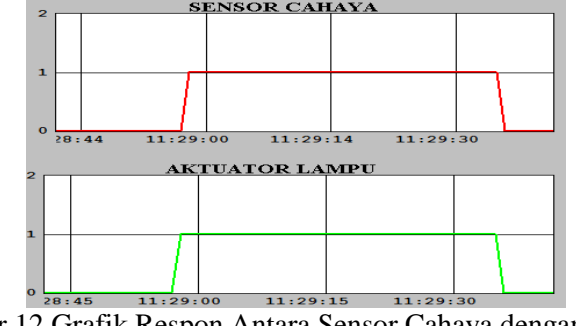

Gambar 12 Grafik Respon Antara Sensor Cahaya dengan Lampu

<u>(ශ 0 ®</u> International License.

Dari Gambar 8 dapat dilihat bahwa pada saat sensor cahaya aktif (bernilai 1) maka lampu akan menyala (bernilai 1), sedangkan pada saat sensor cahaya tidak aktif (bernilai 0) maka lampu akan mati (bernilai 0).

5. Percobaan lama waktu login SCADA melalui web browser di PC dapat dilihat pada Tabel 1.

| Percobaan ke-   | Dengan        | Dengan Internet |
|-----------------|---------------|-----------------|
|                 | Google Chrome | Explorer        |
|                 | Waktu (detik) |                 |
|                 | 52.7          | 3.19            |
| $\overline{2}$  | 47.86         | 3.23            |
| 3               | 4.08          | 3.14            |
| 4               | 3.23          | 3.15            |
| 5               | 3.12          | 3.20            |
| 6               | 3.20          | 3.08            |
| 7               | 3.09          | 3.47            |
| 8               | 3.27          | 3.22            |
| 9               | 3.15          | 3.08            |
| 10              | 3.31          | 3.19            |
| Rata - rata $=$ |               | 3.195           |
|                 |               |                 |

TABEL 1 LAMA WAKTU LOGIN MELALUI WEB BROWSER DI PC

Dari Tabel 1 dapat ditarik kesimpulan bahwa pada saat pertama kali atau kedua kali login melalui google chrome di PC membutuhkan waktu antara 47.86 – 52.7 detik karena ada proses *download* gambar SCADA ke dalam cache folder. Sedangkan pada saat mengakses SCADA melalui internet explorer membutuhkan waktu selama 3.195 detik. Hal ini terjadi karena terlebih dahulu diakses melalui google chrome dan mengalami proses *download* gambar SCADA ke dalam cache folder sehingga pada saat mengakses melalui internet eksplorer tidak membutuhkan proses *download* lagi karena gambar SCADA sudah terdapat di dalam cache folder.

6. Percobaan lama waktu login SCADA melalui web browser di PC dapat dilihat pada Tabel 2.

Dari Tabel 2 dapat ditarik kesimpulan bahwa pada saat pertama kali atau kedua kali login melalui google chrome di smartphone membutuhkan waktu antara 40.2 – 55.4 detik karena ada proses proses *download* gambar SCADA ke dalam cache folder. Sedangkan pada saat mengakses SCADA melalui internet samsung membutuhkan waktu selama 3.507 detik. Hal ini terjadi karena terlebih dahulu diakses melalui google chrome dan mengalami proses *download* gambar SCADA ke dalam cache folder dahulu sehingga pada saat mengakses melalui internet samsung tidak membutuhkan proses *download* lagi karena gambar SCADA sudah terdapat di dalam cache folder.

| Percobaan      | Dengan        | Dengan                  |
|----------------|---------------|-------------------------|
| ke-            | Google Chrome | <b>Internet Samsung</b> |
|                | Waktu (detik) |                         |
|                | 55.4          | 4.07                    |
| $\mathfrak{D}$ | 40.2          | 4.15                    |
| 3              | 4.12          | 3.86                    |
|                | 3.14          | 3.45                    |
| 5              | 4.03          | 3.23                    |
| 6              | 3.20          | 3.22                    |

TABEL 2. LAMA WAKTU LOGIN MELALUI WEB BROWSER DI SMARTPHONE

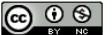

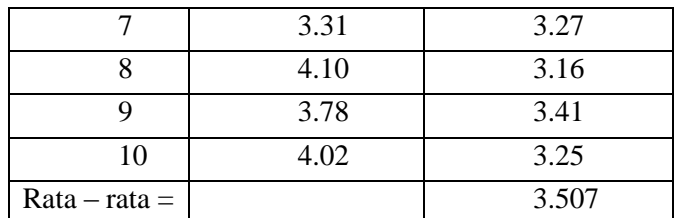

*Erwani Merry S, T. Rudi Sarjono, Nicolaus Cornellius / Setrum 6:2 (2017) 205-214*

# **4. KESIMPULAN**

#### 4.1 Kesimpulan

Hasil perancangan dan pengujian yang dilakukan dapat disimpulan bahwa Otomasi pada simulator *green house* dengan SCADA berbasis web menghasilkan beberapa kesimpulan, yaitu:

- a) Pada saat pertama kali atau kedua kali mengakses aplikasi SCADA melalui web browser pada PC membutuhkan waktu antara 47.86 – 52.7 detik karena ada proses *download* gambar SCADA ke dalam cache folder. Sedangkan jika sudah pernah mengakses aplikasi SCADA melalui web membutuhkan waktu selama 3.195 detik karena tidak terjadi proses *download* lagi karena gambar SCADA sudah terdapat di dalam cache folder.
- b) Pada saat pertama kali atau kedua kali mengakses aplikasi SCADA melalui web browser pada Smartphone membutuhkan waktu antara 40.2 – 55.4 detik karena ada proses *download* gambar SCADA ke dalam cache folder. Sedangkan jika sudah pernah mengakses aplikasi SCADA melalui web membutuhkan waktu selama 3.507 detik karena tidak terjadi proses *download* lagi karena gambar SCADA sudah terdapat di dalam cache folder.
- c) Konfigurasi web pada aplikasi SCADA simulator *green house* dilakukan dengan cara mem*backup file* aplikasi SCADA, menyimpan *backup file* aplikasi SCADA di dalam PC yang digunakan sebagai web server, melakukan konfigurasi *port number* Wonderware InTouch Access Anywhere, membuka Windows Viewer Wonderware InTouch dari aplikasi SCADA yang telah dirancang, mengakses aplikasi SCADA melalui web browser

#### 4.2 Saran

Dalam penelitian ini masih banyak sekali kekurangan dan ketidaksempurnaan. Untuk itu, perlu dilakukan pengembangan agar ke depannya menjadi sempurna ataupun lebih baik lagi sehingga memilik beberapa saran, diantaranya:

- a) Dapat direalisasikan *greenhouse* yang sebenarnya.
- b) Perlu diperhatikan resolusi smartphone yang akan digunakan agar sesuai dengan resolusi aplikasi SCADA yang akan dirancang di PC sehingga design gambar aplikasi SCADA dapat ditampilkan secara utuh dan tidak terpotong.

# **REFERENSI**

- [1] Eko Nugroho, Chrisyanto. 2015. *Sistem SCADA Untuk Pengepakan Produk*. Tugas Akhir Program Studi Teknik Elektro. Universitas Sanata Dharma. Yogyakarta.
- [2] Rizal, Amri Salman. 2012. *Rancang Bangun Simulasi Brankas Berbasis PLC Festo*. Tugas Akhir Program Studi Teknik Elektro. Politeknik Negeri Bandung. Bandung.
- [3] Satria, Trianto. 2016. *Renovasi Konsul Sistem Otomasi Bangunan (BAS) Sub-Unit Sistem Pemanas HVAC*. Tugas Akhir Program Studi Teknik Otomasi Industri. Politeknik Negeri Bandung. Bandung.
- [4] Ogata, Katsuhiko. 1997*. Modern Control Engineering*. Third Edition. Universitas of Minnesota. New Jersey : Prentice Hall, Upper Saddle River.
- [5] Modul Praktikum Dasar Sistem Kontrol. 2015. Laboratorium Kontrol Jurusan Teknik Elektro Fakultas Teknik, Universitas Kristen Maranatha. Bandung
- [6] Johnson, Curtis D. 2003. *Process Control Instrumentation Technology*. Seventh Edition. New Delhi : Prentice-Hall of India.
- [7] Bryan, L.A & E.A Bryan. 1997. Programmable Controller : Theory and Implementation.

 $\boxed{6}$   $\boxed{0}$   $\boxed{\ }$ 

#### *Erwani Merry S, T. Rudi Sarjono, Nicolaus Cornellius / Setrum 6:2 (2017) 205-214*

Second Edition. United States of America : Industrial Text Company.

- [8] Saputro, Hendra W. 2007. *Pengertian Website dan Unsur – unsurnya*.
- [9] <http://www.gemaperta.com/2014/10/fungsi-dan-type-green-house-yang-baik.html> [Diakses 24 Juni 2017]
- [10] [http://www.juare97.wordpress.com/2007/10/20/plc-programmable-logic-controller/\[](http://www.juare97.wordpress.com/2007/10/20/plc-programmable-logic-controller/)Diakses 4 Juli 2017]
- [11] <https://neobie.wordpress.com/2008/07/07/sekilas-tentang-vmware/> [Diakses 18 Juni 2017]
- [12] Invensys Systems, Inc. 2014. *Wonderware InTouch HMI Getting Started Guide*. <https://www.logic-control.com/datasheets/1/InTouch/ITGettingStartedGuide.pdf> [Diakses 29 Maret 2017]
- [13] Mechatronics Education Center. *Programmable Controllers Programing Lab Manual*[.http://www.mechatronics-mec.org/downloads/Programmable%20Controllers%20-](http://www.mechatronics-mec.org/downloads/Programmable%20Controllers%20-%20Lab%20Manual.pdf) [%20Lab%20Manual.pdf\[](http://www.mechatronics-mec.org/downloads/Programmable%20Controllers%20-%20Lab%20Manual.pdf)Diakses 16 Maret 2017]
- [14] Schneider Electric. 2014. *Modicon M221 Logic Controller Hardware Guide*. [http://www.filkab.com/files/category\\_files/file\\_3077\\_bg.pdf](http://www.filkab.com/files/category_files/file_3077_bg.pdf) [Diakses 22 Februari 2017]
- [15] Schneider Electric. 2015. *SoMachine Basic Operating Guide*. [http://www.eurotherm.com/index.php?route=module/downloads/get&download\\_id=990](http://www.eurotherm.com/index.php?route=module/downloads/get&download_id=990) [Diakses 23 Februari 2017]
- [16] Schneider Electric. 2015. *Wonderware InTouch Access Anywhere Secure Gateway Administrator Manual*. [https://www.logic](https://www.logic-control.com/datasheets/1/InTouch%20Access%20Anywhere/ITAA_Gateway_AdminManual.pdf)[control.com/datasheets/1/InTouch%20Access%20Anywhere/ITAA\\_Gateway\\_AdminManual.](https://www.logic-control.com/datasheets/1/InTouch%20Access%20Anywhere/ITAA_Gateway_AdminManual.pdf) [pdf](https://www.logic-control.com/datasheets/1/InTouch%20Access%20Anywhere/ITAA_Gateway_AdminManual.pdf) [Diakses 12 Juli 2017]
- [17] WMware, Inc. 2011. *Using WMware Workstation*. [https://www.vmware.com/pdf/ws80](https://www.vmware.com/pdf/ws80-using.pdf) [using.pdf](https://www.vmware.com/pdf/ws80-using.pdf) [Diakses 12 Juli 2017]

International License.